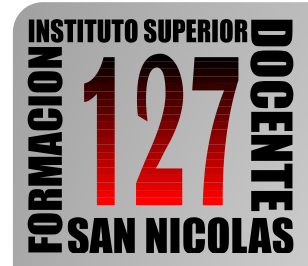

Dirección General de Cultura y Educación Dirección de Educación Superior

#### **INSTITUTO SUPERIOR DE FORMACION DOCENTE Y TÉCNICA Nº 127 "CIUDAD DEL ACUERDO"**

Red Federal Formación Docente Continua nro. a1 - 000127 Plaza 23 de noviembre. 2900 - San Nicolás (Buenos Aires) Tel. 03461 - 425348 / 424137 - fax 03461 422140

# **Software para Matemática**

# **Superficies con** Winplot

## **CARACTERÍSTICAS DEL SOFTWARE**

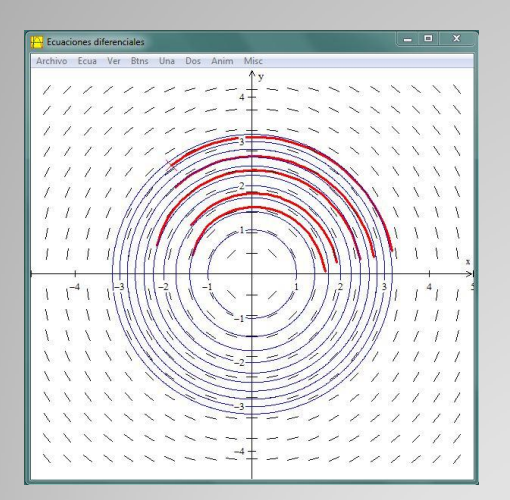

Graficador de funciones para Windows

Permite dibujar y animar curvas y superficies en una gran variedad de formatos

**S** Es Free

Lo traen las netbook

**■ Sitio Oficial:** <http://math.exeter.edu/rparris/winplot.html>

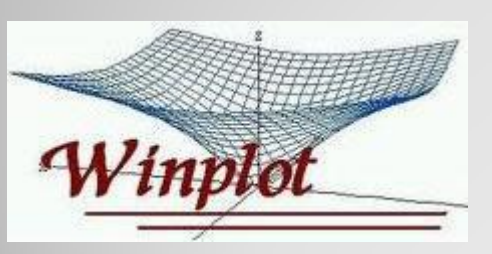

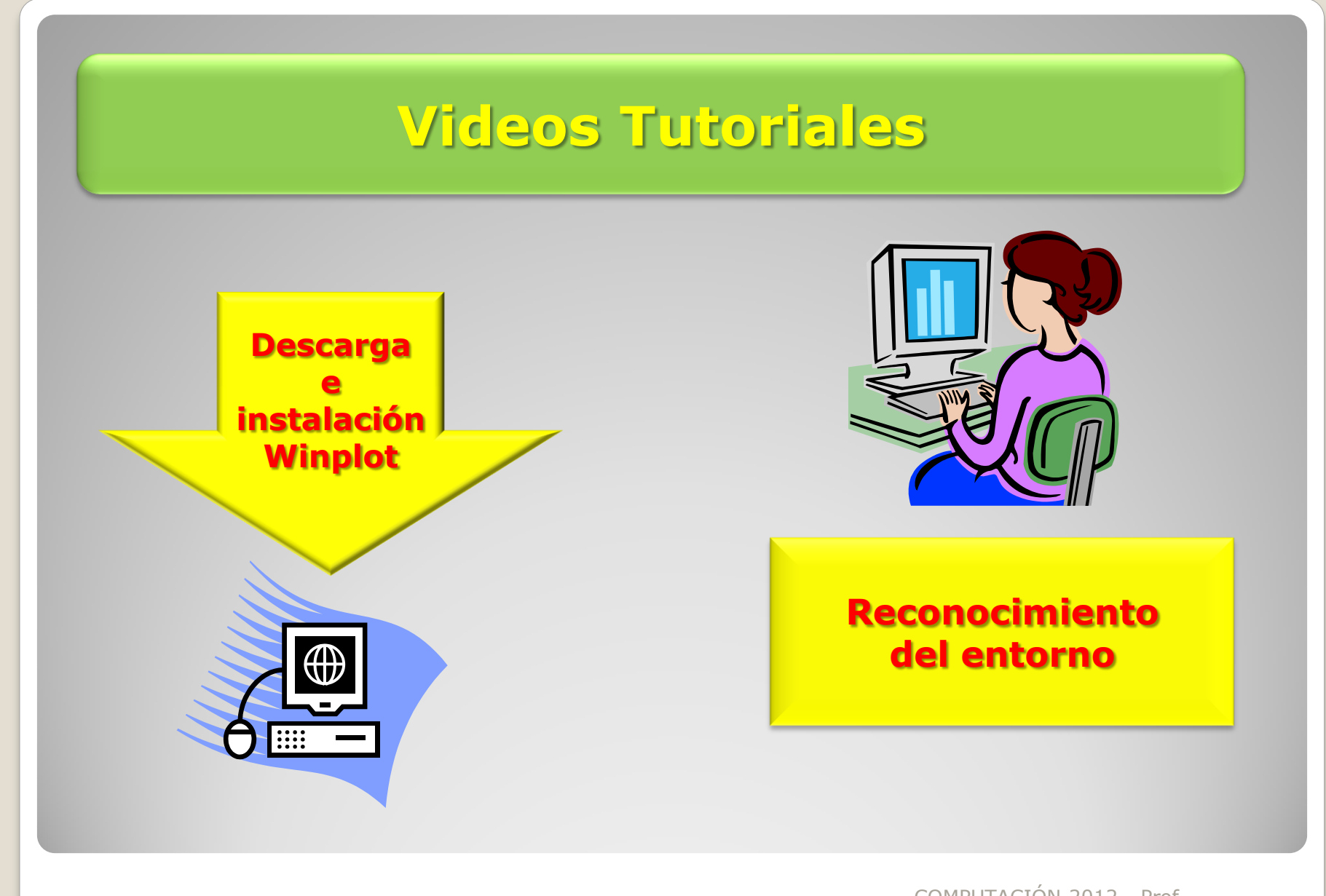

#### **Superficies con Winplot**

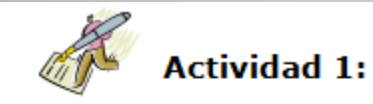

Hallar el volumen de la región comprendida entre:

a) Los planos  $z = 0$   $z = x + y + 2$ , y el interior del cilindro  $x^2 + y^2 = 16$  con  $x \geq 0$ ,  $y \geq 0$ 

Abre un archivo de Winplot y explora...

**Es posible ingresar las ecuaciones** de las superficies en forma:

- 1. Explícita
- 2. Implícita
- 3. Paramétrica

### **Imágenes del paso a paso**

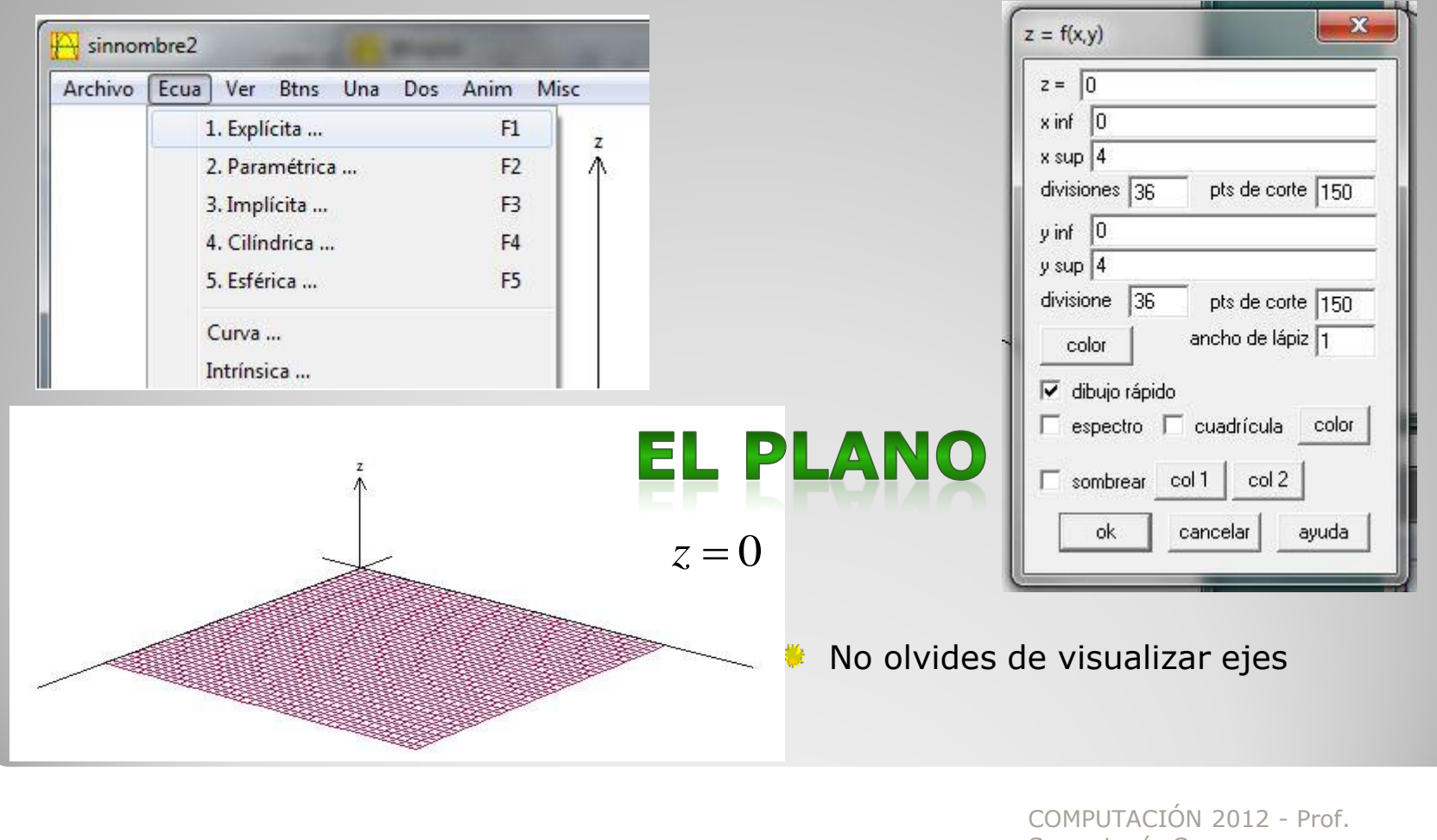

Sacco Lucía C.

#### **Imágenes del paso a paso**

Para dibujar el cilindro es necesario escribir la superficie en **forma paramétrica**

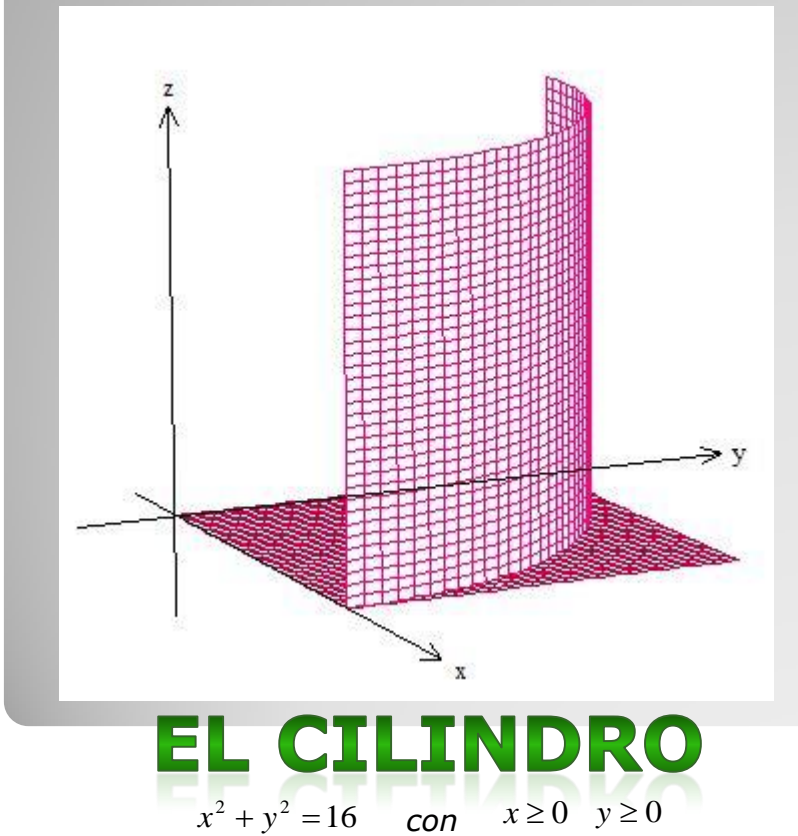

*,*

$$
\begin{cases}\nx = 4 \cdot \cos(t) \\
y = 4 \cdot \text{sen}(t) \\
z = u\n\end{cases}
$$

Ajusta correctamente los valores de las variables t y u.

Con las flechas del teclado gira el gráfico.

#### **Imágenes del paso a paso**

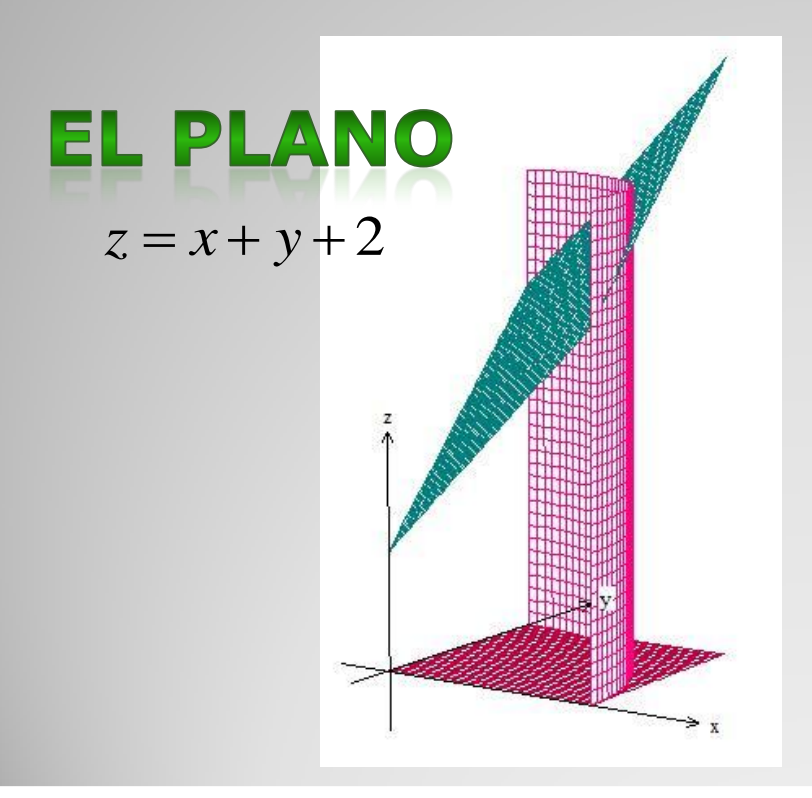

Y por último…. Winplot ofrece desde **Inventario** la posibilidad de editar cualquiera de las superficies representadas

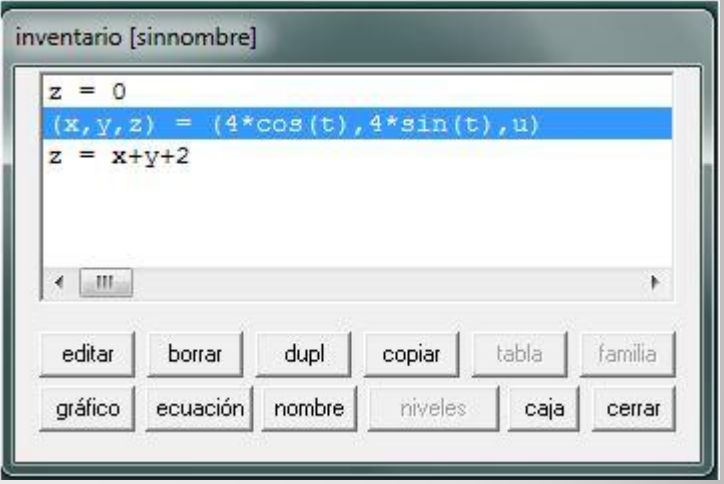

#### **Indicaciones Finales**

#### **TODOS LOS MATERIALES DE TRABAJO SE ENCUENTRAN EN LA**

[CENTRAL VIRTUAL DE RECURSOS DIDÁCTICOS](http://centralvirtual.webclic.es/documentos_ampliar.php?id_documento=166)

**En esta galería de documentos encontrarás** varios archivos, entre ellos un TUTORIAL. Abrir el documento alojado en la CVrd denominado "Encuentro Winplot – Superficies" Leer de la [pá](../../../PROFESORADO-2012/COMPUTACION/TRABAJOS PRÁCTICOS/TRABAJO PRÁCTICO N°6/Encuentro Winplot - Superficies.pdf)gina 8 las consignas del [TRABAJO](../../../PROFESORADO-2012/COMPUTACION/TRABAJOS PRÁCTICOS/TRABAJO PRÁCTICO N°6/Encuentro Winplot - Superficies.pdf) [PRÁCTICO](../../../PROFESORADO-2012/COMPUTACION/TRABAJOS PRÁCTICOS/TRABAJO PRÁCTICO N°6/Encuentro Winplot - Superficies.pdf) [N](../../../PROFESORADO-2012/COMPUTACION/TRABAJOS PRÁCTICOS/TRABAJO PRÁCTICO N°6/Encuentro Winplot - Superficies.pdf)[°](../../../PROFESORADO-2012/COMPUTACION/TRABAJOS PRÁCTICOS/TRABAJO PRÁCTICO N°6/Encuentro Winplot - Superficies.pdf)[6](../../../PROFESORADO-2012/COMPUTACION/TRABAJOS PRÁCTICOS/TRABAJO PRÁCTICO N°6/Encuentro Winplot - Superficies.pdf)

**FECHA DE ENTREGA TP N°6: VIERNES 12/10**

### **Bibliografía y recursos utilizados**

Mi[ni](http://issuu.com/gcucuzza/docs/netbooks_en_el_aula_cecilia_sagol)sterio de Educación. ["Netbooks](http://issuu.com/gcucuzza/docs/netbooks_en_el_aula_cecilia_sagol) [en](http://issuu.com/gcucuzza/docs/netbooks_en_el_aula_cecilia_sagol) [el](http://issuu.com/gcucuzza/docs/netbooks_en_el_aula_cecilia_sagol) [aula](http://issuu.com/gcucuzza/docs/netbooks_en_el_aula_cecilia_sagol) [-](http://issuu.com/gcucuzza/docs/netbooks_en_el_aula_cecilia_sagol) [Introducción](http://issuu.com/gcucuzza/docs/netbooks_en_el_aula_cecilia_sagol) [al](http://issuu.com/gcucuzza/docs/netbooks_en_el_aula_cecilia_sagol) [modelo](http://issuu.com/gcucuzza/docs/netbooks_en_el_aula_cecilia_sagol) [1:1](http://issuu.com/gcucuzza/docs/netbooks_en_el_aula_cecilia_sagol) [e](http://issuu.com/gcucuzza/docs/netbooks_en_el_aula_cecilia_sagol) [ideas](http://issuu.com/gcucuzza/docs/netbooks_en_el_aula_cecilia_sagol) [para](http://issuu.com/gcucuzza/docs/netbooks_en_el_aula_cecilia_sagol) [trabajar](http://issuu.com/gcucuzza/docs/netbooks_en_el_aula_cecilia_sagol) [en](http://issuu.com/gcucuzza/docs/netbooks_en_el_aula_cecilia_sagol) [clase"](http://issuu.com/gcucuzza/docs/netbooks_en_el_aula_cecilia_sagol)[.](http://issuu.com/gcucuzza/docs/netbooks_en_el_aula_cecilia_sagol) Programa Conectar igualdad.

[Tutorial](http://escritorioalumnos.educ.ar/datos/tutorial_de_winplot.html) [de](http://escritorioalumnos.educ.ar/datos/tutorial_de_winplot.html) [Winplot,](http://escritorioalumnos.educ.ar/datos/tutorial_de_winplot.html) incluido en la carpeta **Escritorio Alumnos** de las netbooks.

Azinian H. (2009): "[Las](http://www.noveduc.com/index.php) [tecnologías](http://www.noveduc.com/index.php) [de](http://www.noveduc.com/index.php) [la](http://www.noveduc.com/index.php) [Información](http://www.noveduc.com/index.php) [y](http://www.noveduc.com/index.php) [la](http://www.noveduc.com/index.php) [comunicación](http://www.noveduc.com/index.php) [en](http://www.noveduc.com/index.php) [las](http://www.noveduc.com/index.php) [prácticas](http://www.noveduc.com/index.php) [pedagógicas](http://www.noveduc.com/index.php) [–](http://www.noveduc.com/index.php) [Manual](http://www.noveduc.com/index.php) [para](http://www.noveduc.com/index.php) [organizar](http://www.noveduc.com/index.php) [proyectos](http://www.noveduc.com/index.php)". Ediciones Novedades Educativas. Buenos Aires.

Galería de documentos CENTRAL VIRTUAL DE RECURSOS DIDÁCTICOS:

Imagen utilizada:

Winplot (diapositiva 2) [https://encrypted-tbn0.gstatic.com/images?q=tbn:ANd9GcQBu4cXUk8p1-M89I32Wx1VIbDETHs0U5\\_LlWpU58Zp377xJwu1](https://encrypted-tbn0.gstatic.com/images?q=tbn:ANd9GcQBu4cXUk8p1-M89I32Wx1VIbDETHs0U5_LlWpU58Zp377xJwu1)